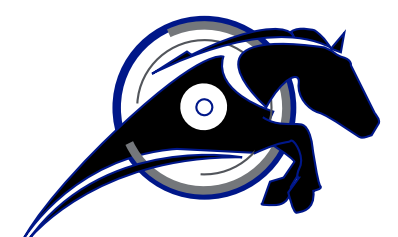

# IRONHORSE<sup>TM</sup>

**GSDA-DP-S Signal Conditioner/Generator User Manual** *User Manual Number: GSDA-DP-S\_UMP*

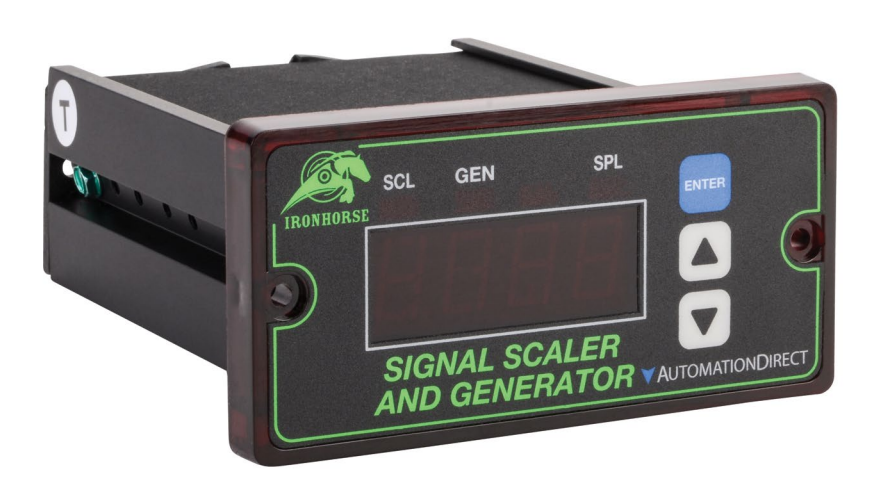

### **Warning ~ ~**

<span id="page-1-0"></span>Thank you for purchasing automation equipment from Automationdirect.com®, doing business as AutomationDirect. We want your new automation equipment to operate safely. Anyone who installs or uses this equipment should read this publication (and any other relevant publications) before installing or operating the equipment.

To minimize the risk of potential safety problems, you should follow all applicable local and national codes that regulate the installation and operation of your equipment. These codes vary from area to area and usually change with time. It is your responsibility to determine which codes should be followed, and to verify that the equipment, installation, and operation is in compliance with the latest revision of these codes.

At a minimum, you should follow all applicable sections of the National Fire Code, National Electrical Code, and the codes of the National Electrical Manufacturer's Association (NEMA). There may be local regulatory or government offices that can also help determine which codes and standards are necessary for safe installation and operation.

Equipment damage or serious injury to personnel can result from the failure to follow all applicable codes and standards. We do not guarantee the products described in this publication are suitable for your particular application, nor do we assume any responsibility for your product design, installation, or operation.

Our products are not fault-tolerant and are not designed, manufactured or intended for use or resale as on-line control equipment in hazardous environments requiring fail-safe performance, such as in the operation of nuclear facilities, aircraft navigation or communication systems, air traffic control, direct life support machines, or weapons systems, in which the failure of the product could lead directly to death, personal injury, or severe physical or environmental damage ("High Risk Activities"). AutomationDirect specifically disclaims any expressed or implied warranty of fitness for High Risk Activities.

For additional warranty and safety information, see the Terms and Conditions section of our catalog. If you have any questions concerning the installation or operation of this equipment, or if you need additional information, please call us at 770-844-4200.

This publication is based on information that was available at the time it was printed. At AutomationDirect we constantly strive to improve our products and services, so we reserve the right to make changes to the products and/or publications at any time without notice and without any obligation. This publication may also discuss features that may not be available in certain revisions of the product.

#### **Trademarks**

This publication may contain references to products produced and/or offered by other companies. The product and company names may be trademarked and are the sole property of their respective owners. AutomationDirect disclaims any proprietary interest in the marks and names of others.

#### **Copyright© 2019 Automationdirect.com® Incorporated**

#### **All Rights Reserved**

No part of this manual shall be copied, reproduced, or transmitted in any way without the prior, written consent of Automationdirect.com® Incorporated. AutomationDirect retains the exclusive rights to all information included in this document.

#### **Publication History**

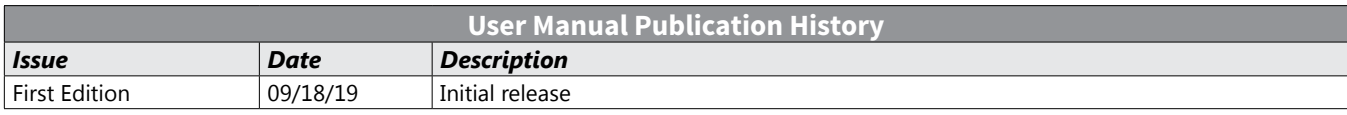

# **CONTENTS**

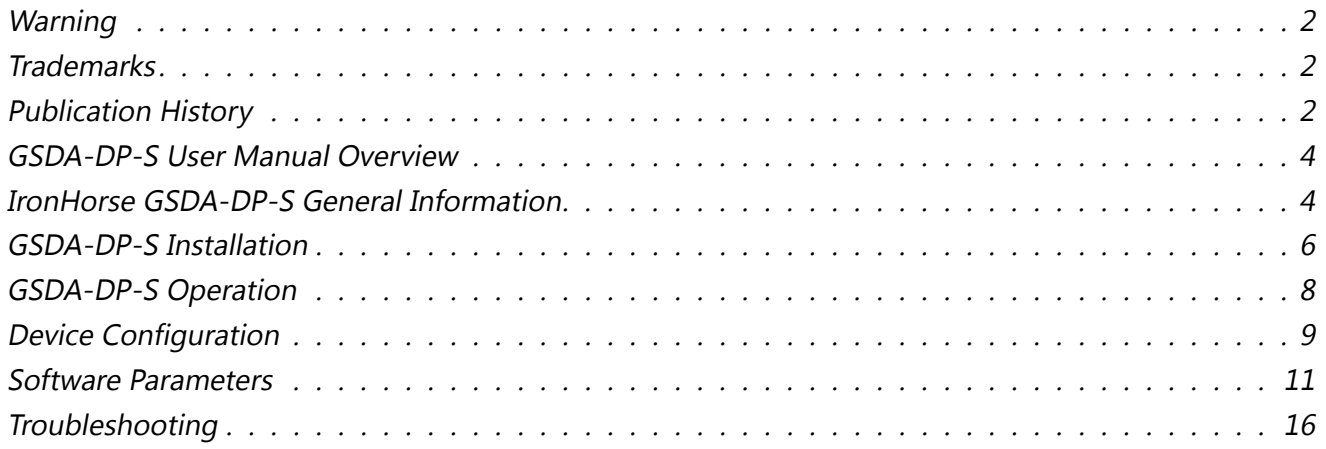

## <span id="page-3-0"></span>**GSDA-DP-S User Manual Overview**

#### *Overview of this Publication*

The IronHorse GSDA-DP-S User Manual describes the installation, configuration, and methods of operation of the GSDA-DP-S Signal Conditioner/Generator.

All information contained in this manual is intended to be correct. However, information and data in this manual are subject to change without notice. AutomationDirect (ADC) makes no warranty of any kind with regard to this information or data. Further, ADC is not responsible for any omissions or errors or consequential damage caused by the user of the product. ADC reserves the right to make manufacturing changes which may not be included in this manual.

#### *Who Should Read This User Manual*

This manual contains important information for those who will install, maintain, and/or operate the GSDA-DP-S Signal Conditioner/Generator.

*Technical Support*

#### *By Telephone: 800-633-0405 (Mon.–Fri., 9:00 a.m.–6:00 p.m. E.T.)*

#### *On the Web: www.automationdirect.com*

Our technical support group is glad to work with you in answering your questions. If you cannot find the solution to your particular application, or, if for any reason you need additional technical assistance, please call Technical Support at 800-633-0405. We are available weekdays from 9:00 a.m. to 6:00 p.m. Eastern Time.

We also encourage you to visit our web site where you can find technical and non-technical information about our products and our company. Visit us at [www.automationdirect.com](http://www.automationdirect.com).

#### *Special Symbols*

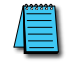

*NOTE: When you see the "notepad" icon in the left-hand margin, the paragraph to its immediate right will be a special note.*

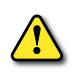

*WARNING: When you see the "exclamation mark" icon in the left-hand margin, the paragraph to its immediate right will be a WARNING. This information could prevent injury, loss of property, or even death (in extreme cases).*

## **IronHorse GSDA-DP-S General Information**

The GSDA-DP-S is a panel mounted, multi-purpose signal conditioner that allows the operator easy access to make adjustments to system operations. The GSDA-DP-S may be used in OEM equipment designs, plant operation or laboratory applications. Most other signal conditioners are DIN rail mounted inside a panel and designed to be set up once - many applications require frequent adjustments to meet application needs. The unique front-panel design of the GSDA-DP-S addresses this by making output adjustment easily accessible via convenient up and down pushbuttons and a large, easy to read LED display.

#### *Standard Features*

- Microprocessor design digital accuracy and repeatability
- Digital design offers long-term stability in a variety of environments
- Dual-Mode operation: Signal Scaling, or Signal Generation
- Works in either voltage or current output modes
- Universal power supply accepts voltages of 85-265VAC@50-60Hz without switches or jumper settings.
- Transient voltage protection protects device in harsh industrial environments
- 1/8 DIN panel mount is rated up to NEMA 4X in similarly rated panel
- Large 4 digit, 1/2" LED display is easy to read in indoor or outdoor applications
- Euro style terminal strip standard pluggable terminal strip optional
- Wide operating temperature -10 $\degree$ C to +45 $\degree$ C (14 $\degree$ F to 113 $\degree$ F)
- Jumper selectable signal type Voltage or Current (mA) signal
- Configurable input to lock out operator changes once set

#### *Warranty*

AutomationDirect, Inc. (ADC) warrants its products to be free from defects in material and workmanship. The exclusive remedy for this warranty is ADC factory replacement of any part or parts of such product which shall within 12 months after delivery to the purchaser be returned to ADC factory with all transportation charges prepaid and which ADC determines to its satisfaction to be defective. This warranty shall not extend to defects in assembly by other than ADC or to any article which has been repaired or altered by other than ADC or to any article which ADC determines has been subjected to improper use. ADC assumes no responsibility for the design characteristics of any unit or its operation in any circuit or assembly. This warranty is in lieu of all other warranties, express or implied; all other liabilities or obligations on the part of ADC, including consequential damages, are hereby expressly excluded.

*NOTE: Carefully check the GSDA-DP-S for shipping damage. Report any damage to the carrier immediately. Do not attempt to install the device if visible damage is evident to either the circuit or to the electronic components..*

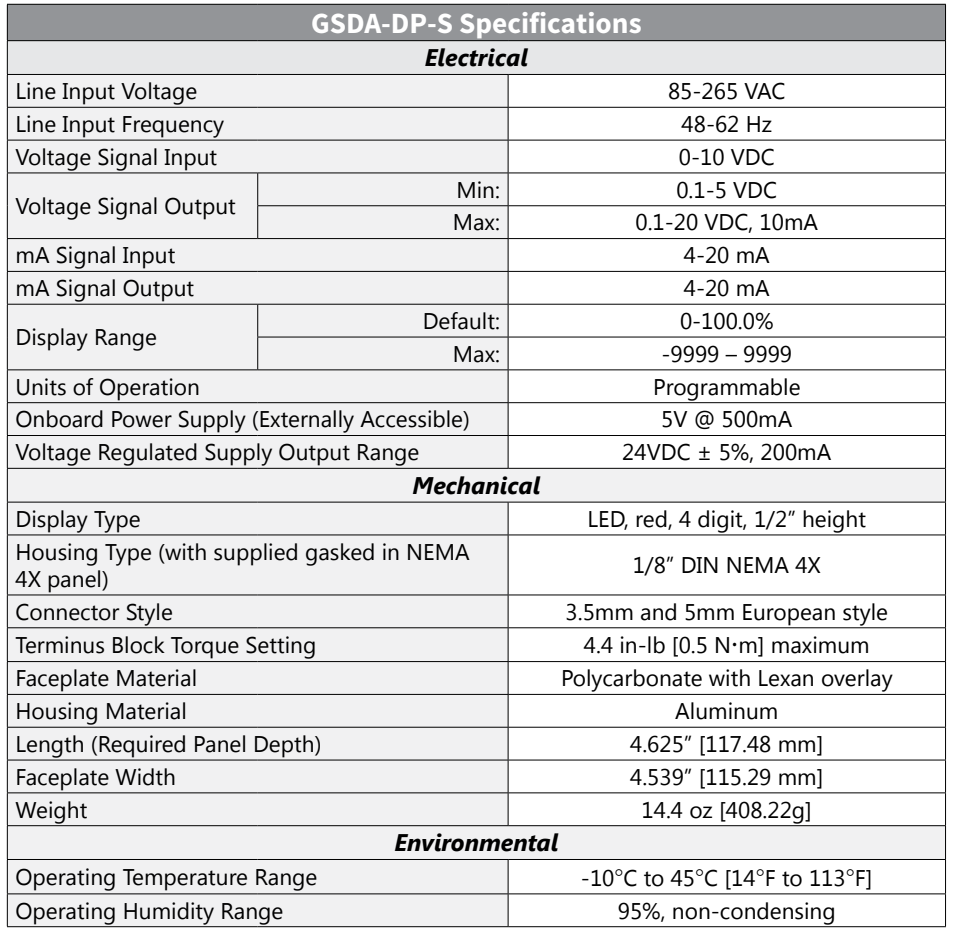

#### *Specifications*

<span id="page-5-0"></span>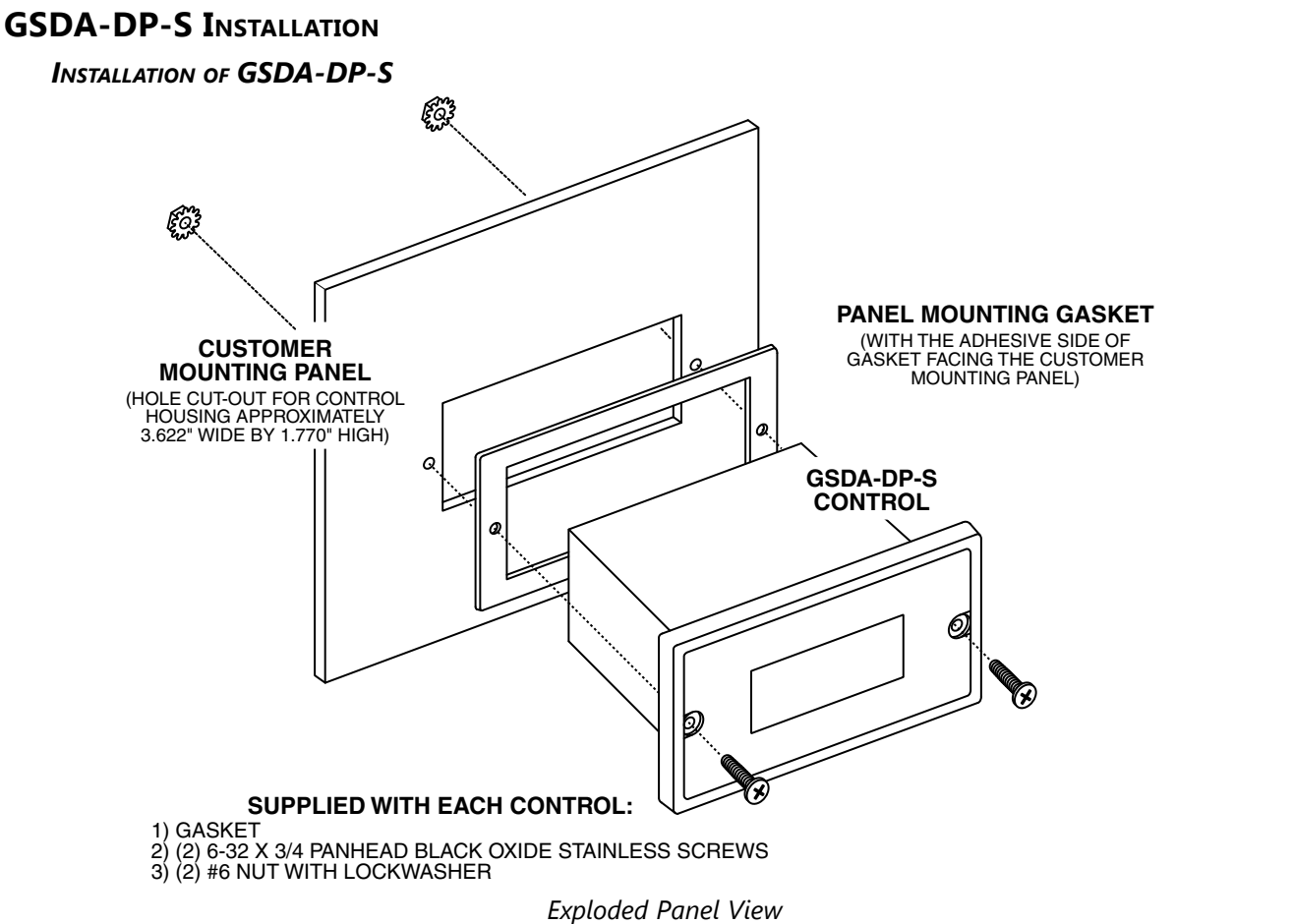

*Cut-out and Mounting Dimensions*

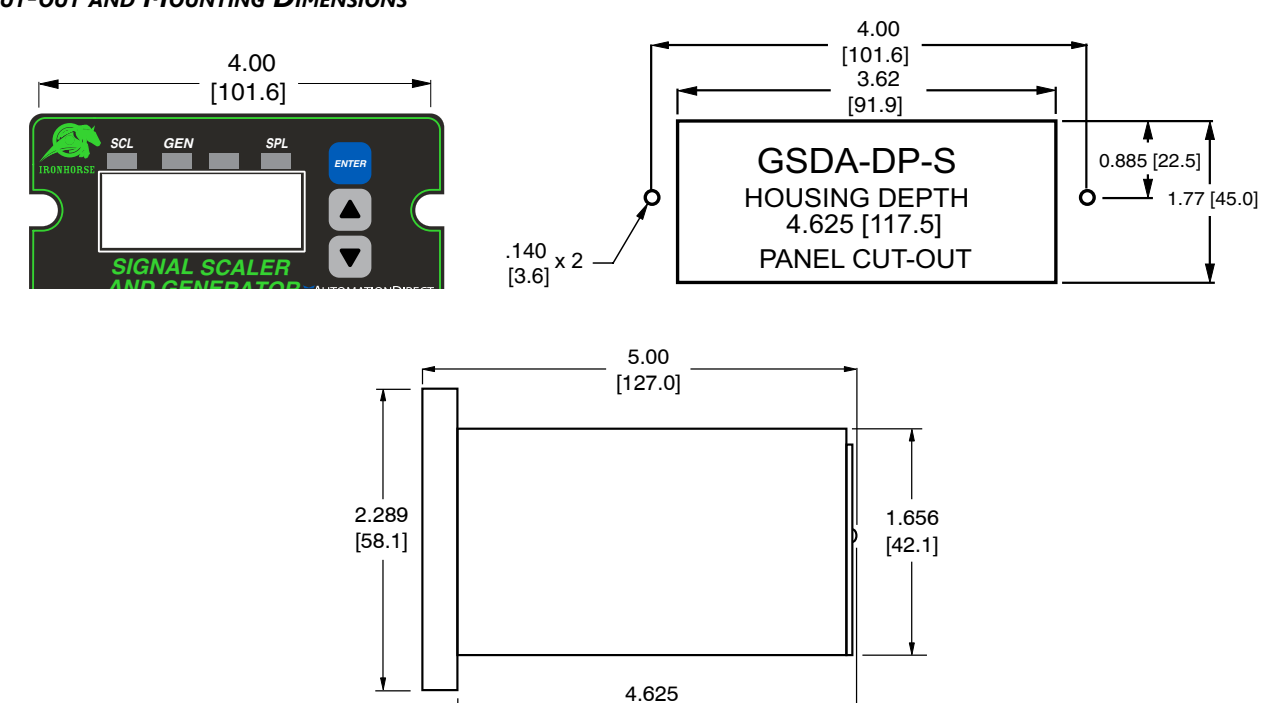

[117.5]

#### *P3 Terminal Block Hook-Up Diagram*

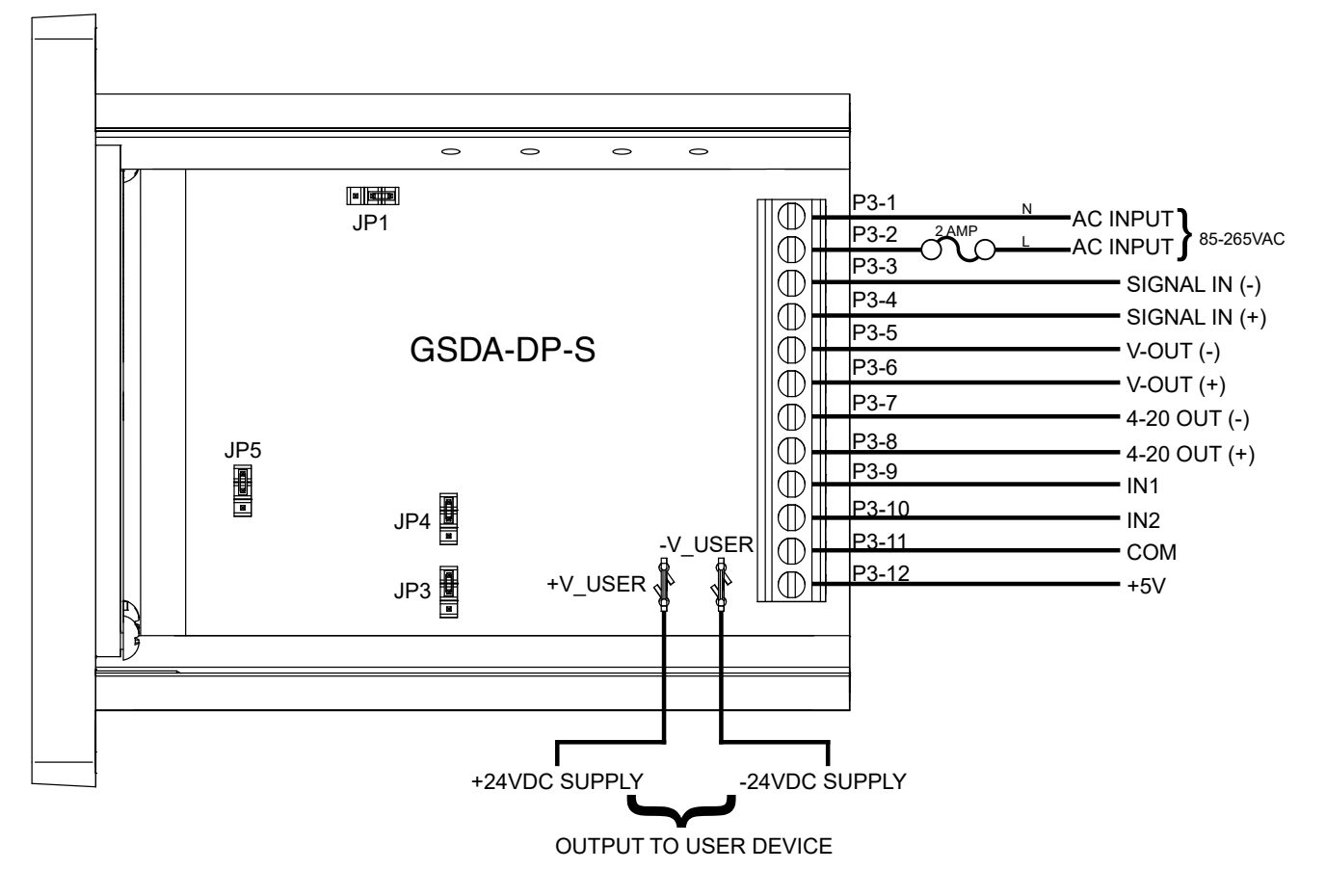

#### *P3 Terminal Block Descriptions*

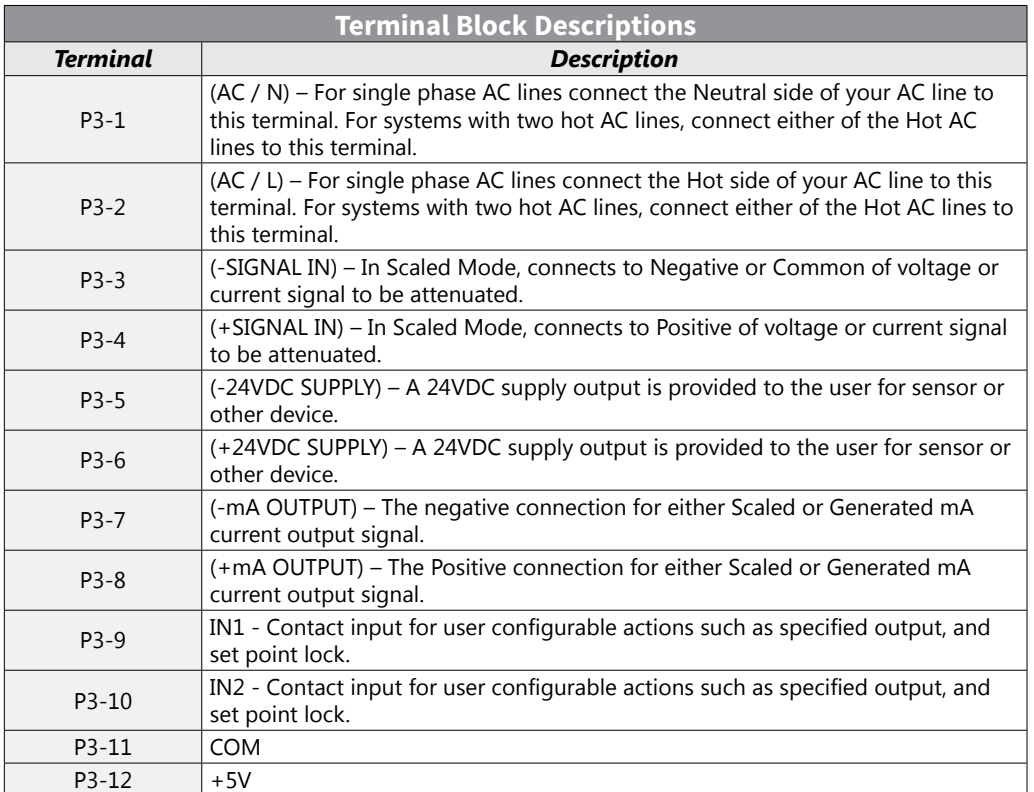

## <span id="page-7-0"></span>**GSDA-DP-S Operation**

The GSDA-DP-S Signal Conditioner is a panel-mounted multiple function device used to either attenuate (scale or reduce), convert, or generate control signals typically used in laboratory/R&D or plant/industrial applications. The input signals are analog in nature and specifically in the 0-10 VDC or 4-20 mA range. The output signal can be either 4-20mA or from 0.1 VDC to the Vset voltage (5-20 VDC).

#### *Visual Reference*

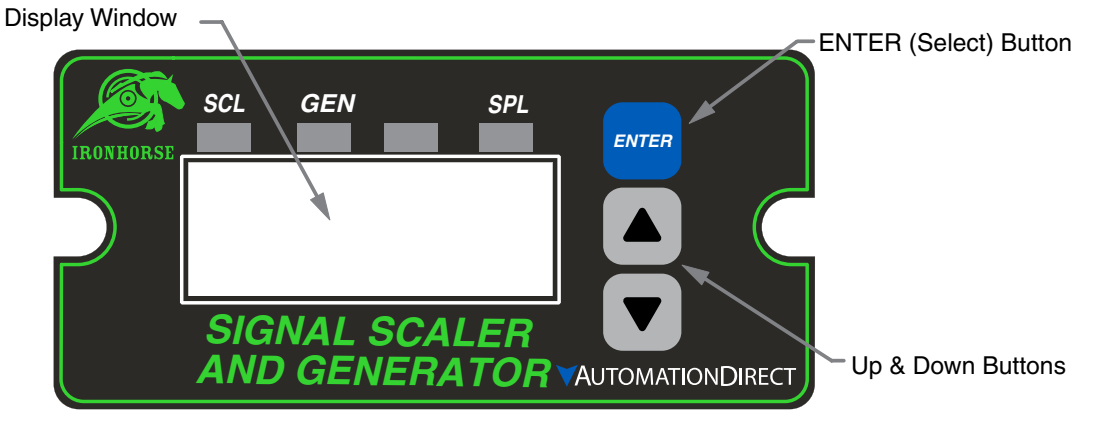

The Up/Down buttons are used to Scale or Set the output level, in percent (default). The Minimum Scaling/Generator output is 0.0%. The Maximum Scaling/Generator output is 100.0%. On power up, the factory default setting is "Last Value".

When lit, the annunciator LED's across the top of the GSDA-DP-S indicate the following:

- **SCL:** Scaling mode is active and device output will be either voltage or current, depending on the jumper configuration. In current output mode the display setting and the input current or voltage determine the 4-20mA output level. In voltage output mode the display setting, the maximum level set by the potentiometer R9 adjustment and the input current or voltage determine the output voltage level; see "Device Configuration" for proper hardware and software setup.
- **Gen:** Generate mode is active and device output will be either voltage or current, depending on the jumper configuration. In current output mode only the display setting effects the 4-20mA current output level. In voltage output mode, the display setting and the maximum level set by the potentiometer R9 adjustment determine the voltage output level; see "Device Configuration" for proper hardware and software setup.
- **SPL:** The GSDA-DP-S is in Set Point Lock; this effectively disables any changes until IN1/IN2 input levels change according to the functional configurations. Various modes are available with SPL, please see parameters 30, 31, 35 and 36, which can be used to configure Set Point Lock.

#### *How to Change a Parameter's Value*

- 1) Hold down the Enter button until Parameter Mode is entered (parameter 'P 0' Displayed)
- 2) Using the Up and Down buttons, select the desired parameter number to view or edit
- 3) Press the Enter button to change the value of the parameter
- 4) Using the Up and Down buttons, change the parameter's value as desired
- 5) Press the Enter button to permanently save the changes (Return to Parameter-Selection Mode)
- 6) Select parameter zero and press the Enter button to return to Running Mode

#### *Operating the User Interface*

The LED display has three basic operating modes: Run Mode, Parameter Mode, and Value Mode. Each of the three modes have specific visual indicators that allow the user to immediately determine the current state or mode of the user interface. Parameter Mode and Value Mode can only be entered if the Program Enable jumper is in the 'P/EN' position.

**Run mode** is the default display of the unit when power is applied. The display shows the target value in the appropriate user-defined format. The Up and Down buttons increase or decrease the displayed target value until either the display minimum or display maximum limit is reached.

<span id="page-8-0"></span>**Parameter Mode** can be entered by simply pressing and holding the Enter button down for three seconds. Once in Parameter Mode, the far left of the display will be a 'P'. The right side of the display will indicate the currently selected parameter number for editing purposes. Pressing the Up or Down button will increase or decrease the selected parameter number on the display. Although the parameter numbers are in numerical order, some numbers are skipped. These skipped numbers represent reserved parameters that are not yet implemented and are not displayed. Once the desired parameter number is displayed, pressing the Enter button will change the display to Value Mode. **Value Mode** is used to modify the value of the selected parameter. When in Value Mode, the two dots which form the colon between digits two and three, will alternately flash (one, then the other.) Pressing the Up or Down button increases or decreases the selected parameter's value. See the Software Parameters for a list of allowable values and ranges. Value changes take effect immediately. Once the desired value is showing in the display window, pressing the Enter button again will return to Parameter Mode. The new value is not saved in permanent memory until the Enter button is pressed. Removing power from the unit while in Value Mode may result in the specified new value being lost.

The front panel Annunciators will be perform as follows:

- Parameter  $10 = 1$ ; 'Gen' annunciator lit
- Parameter  $10 = 2$ : 'SCL' annunciator lit
- Parameter  $30 = 7$ , IN1 = Low; 'SCL' annunciator lit
- Parameter  $35 = 7$ , IN2 = High; 'SCL' annunciator lit

## <span id="page-8-1"></span>**DEVICE CONFIGURATION**

Configuration is accomplished via jumper settings and (for Voltage Outputs only) a trimpot adjustment. Location is as follows:

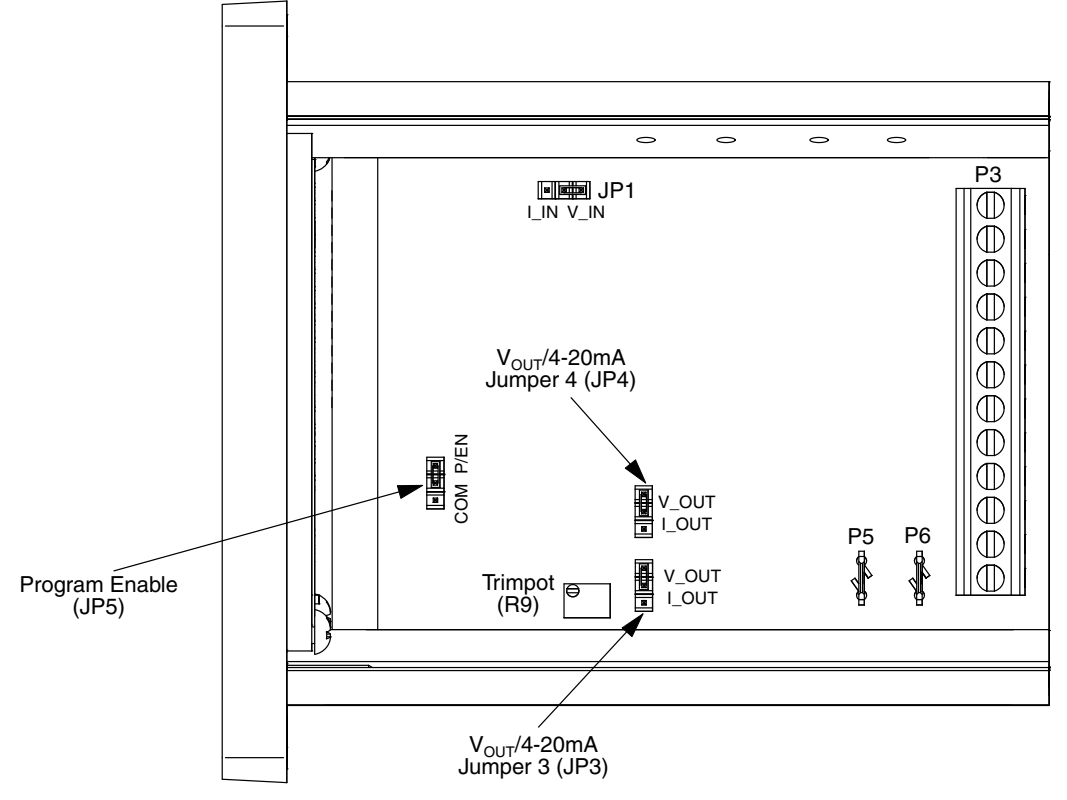

With the display set to 100.0 and no user device connected to 'V-OUT', P3-5 (-) and P3-6(+), adjust R9 for the desired maximum V-OUT. Finally, connect the user device and carefully re-adjust R9 to trim the output to desired maximum V-OUT. This will prevent the output from exceeding the limits of the user device if done properly. The user should evaluate what their system will be doing during this adjustment to prevent any harmful results.

#### <span id="page-8-2"></span>*Mode of Operation*

There are three Modes of Operation for the GSDA-DP-S, established by the JP1, JP3, and JP4 jumper settings:

- 1) JP1 If the GSDA-DP-S is receiving a signal to be Scaled or Converted, this setting defines the input signal type (0-10 VDC or 4-20 mA Current).
- 2) JP3 and JP4 Determine the Output Signal type Vdc or Current (4-20 mA). Both JP3 and JP4 MUST be set the same.

The four jumper settings allow the GSDA-DP-S to operate as:

- 1) 4-20 mA Input/Scaled 4-20 mA or 0.1-20VDC Output
- 2) 0-10 VDC Input/Scaled 4-20 mA or 0.1-20VDC Output
- 3) No Input/Generator 4-20 mA or 0.1-20VDC Output

#### *NOTE: Both JP3 and JP4 must be set the same.*

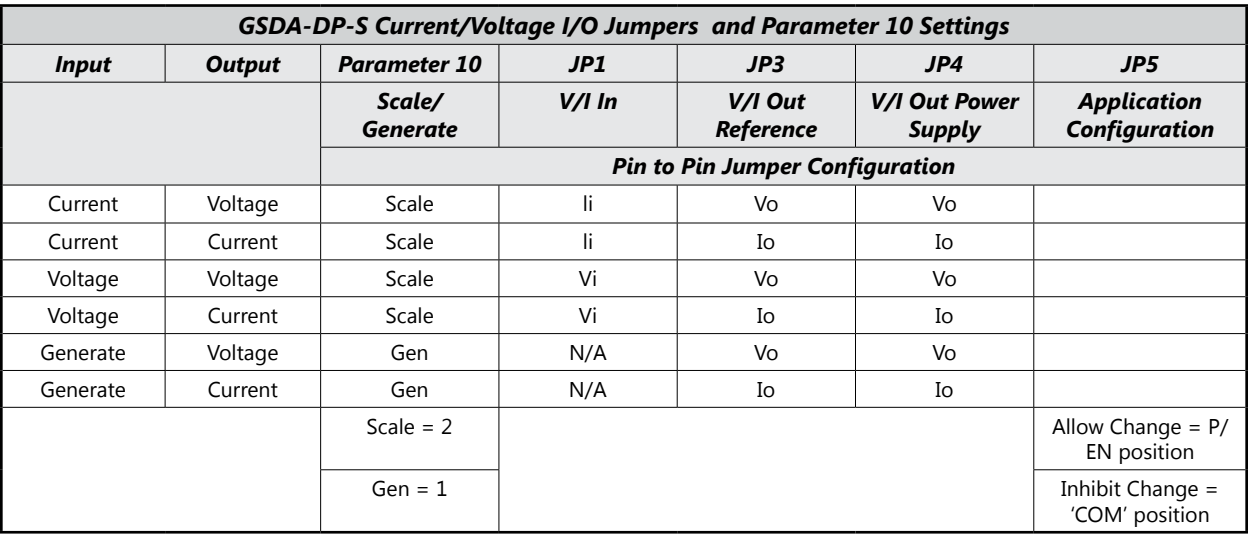

## <span id="page-10-0"></span>**Software Parameters**

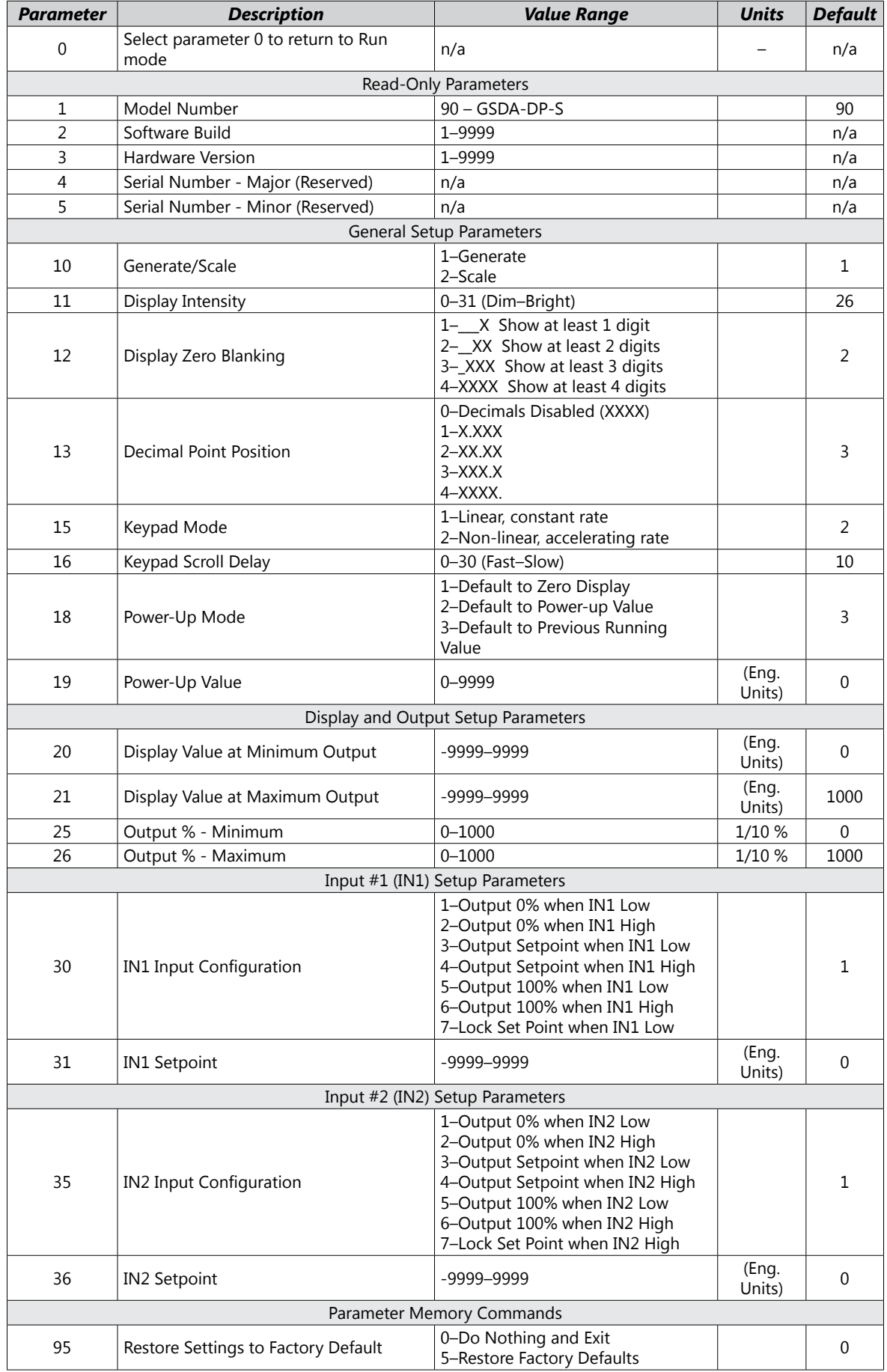

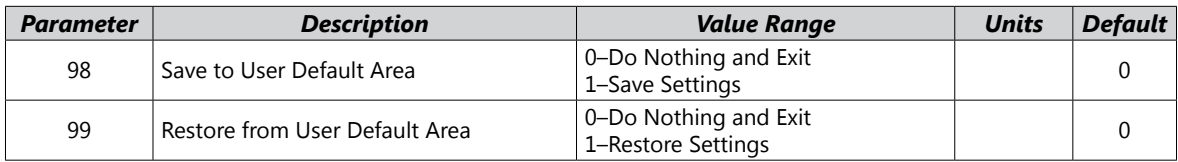

## *Parameter Descriptions*

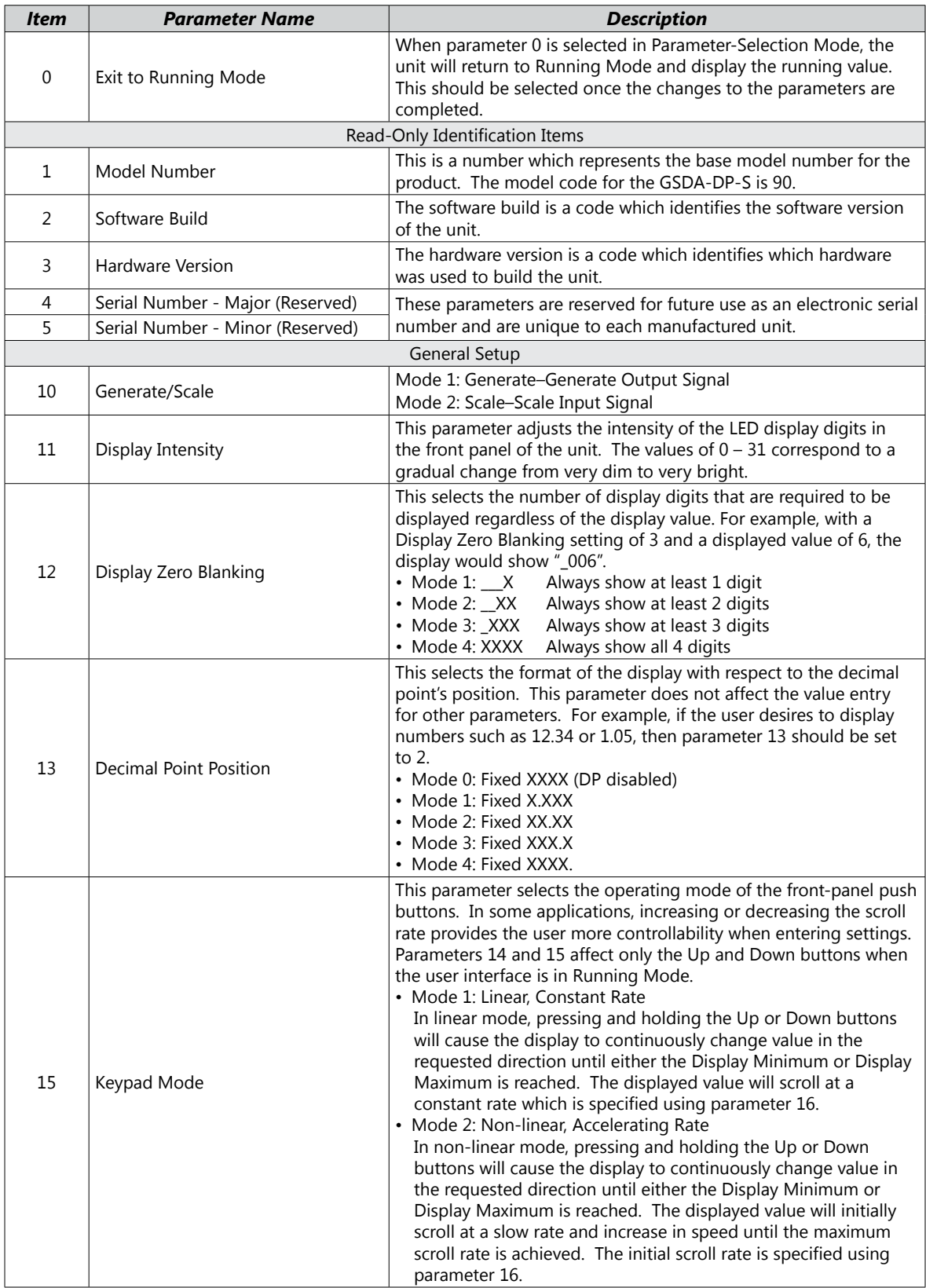

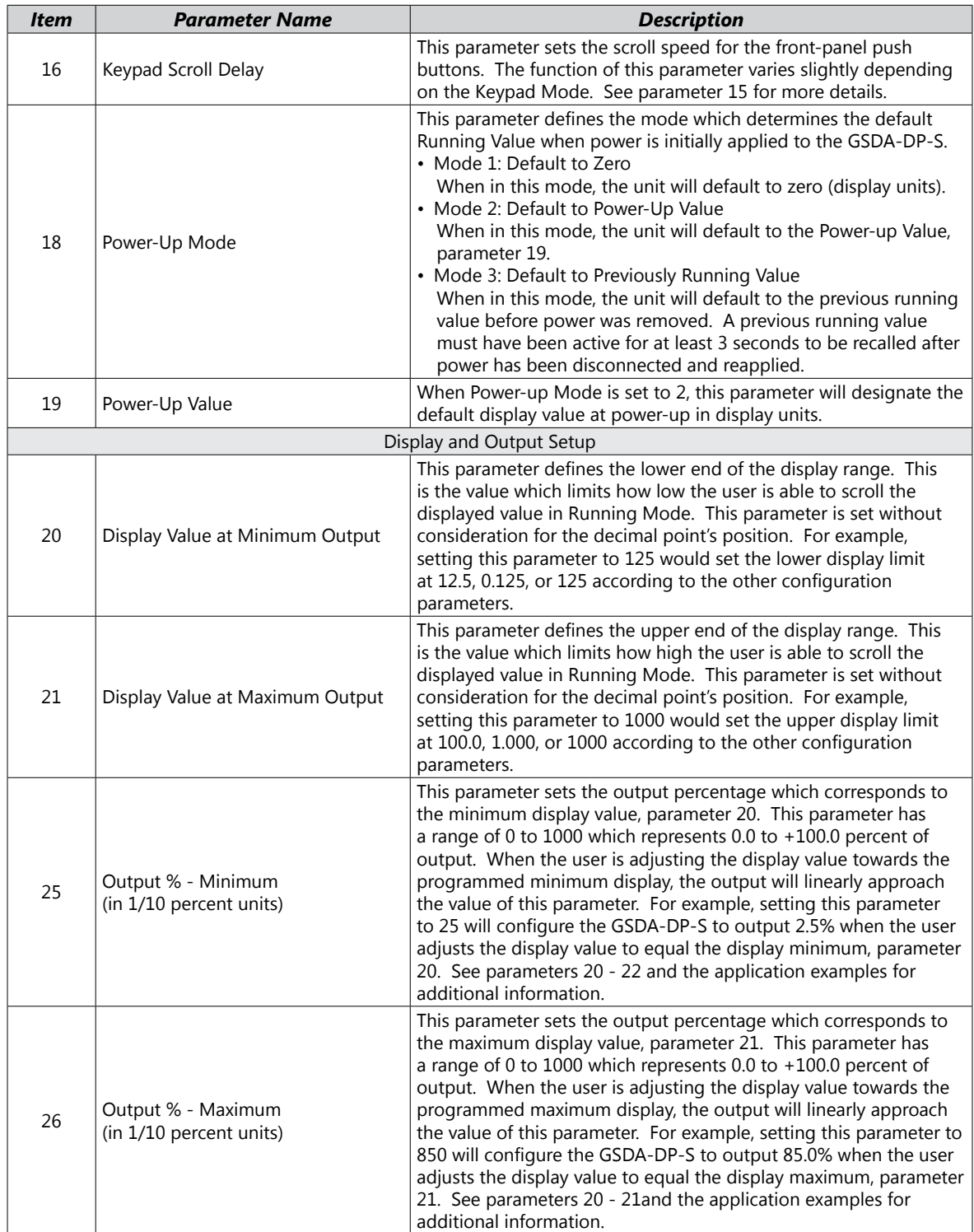

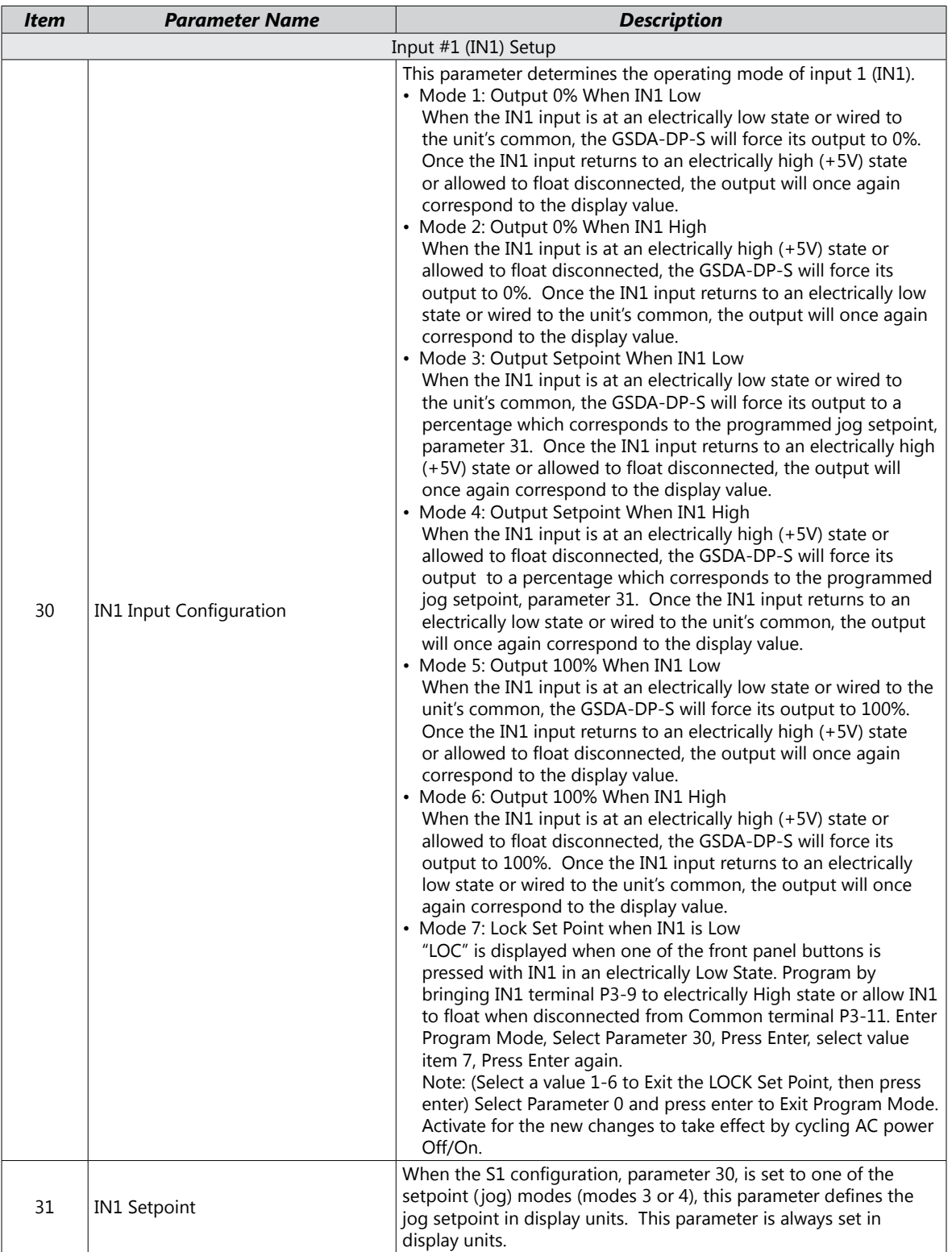

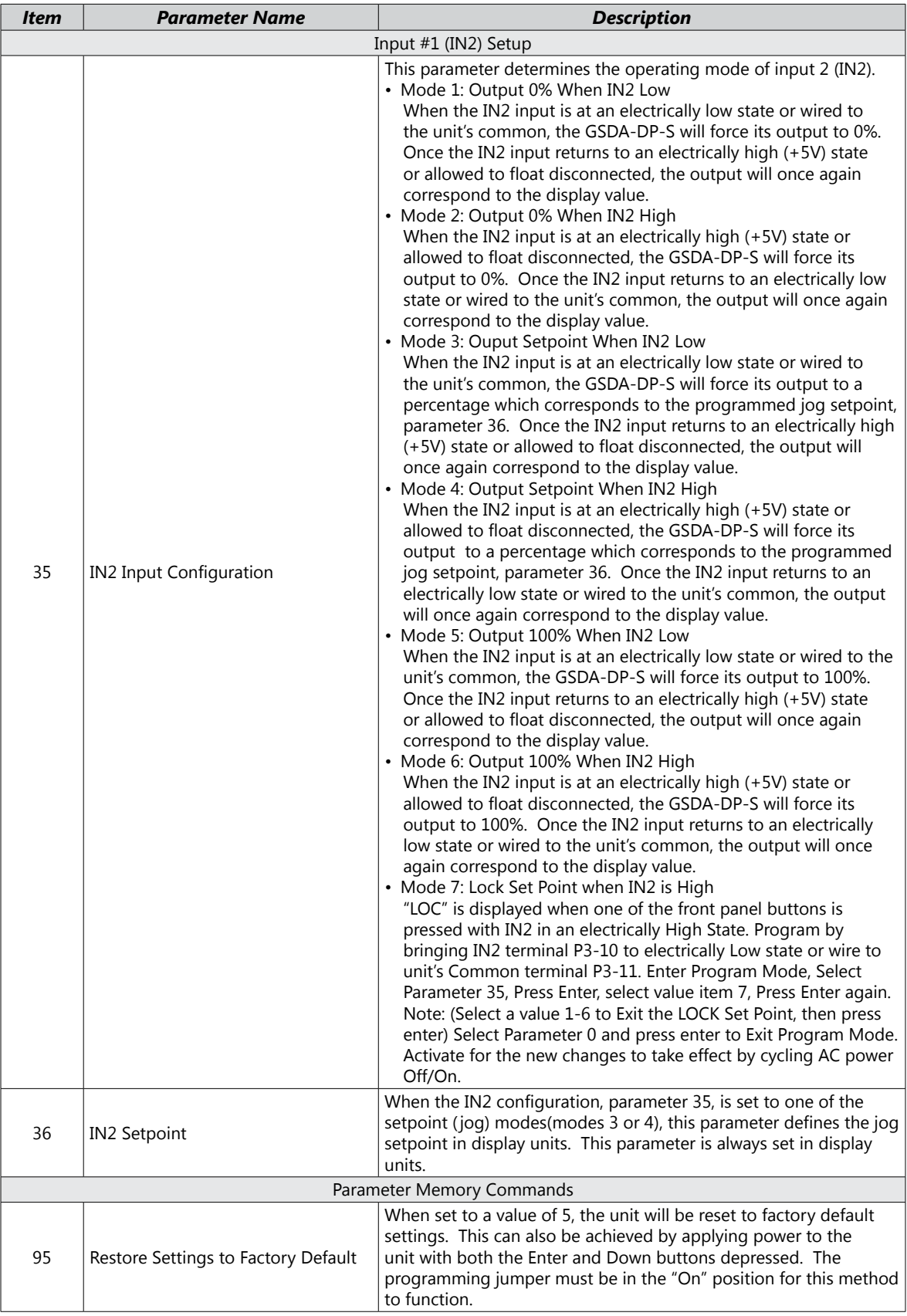

<span id="page-15-0"></span>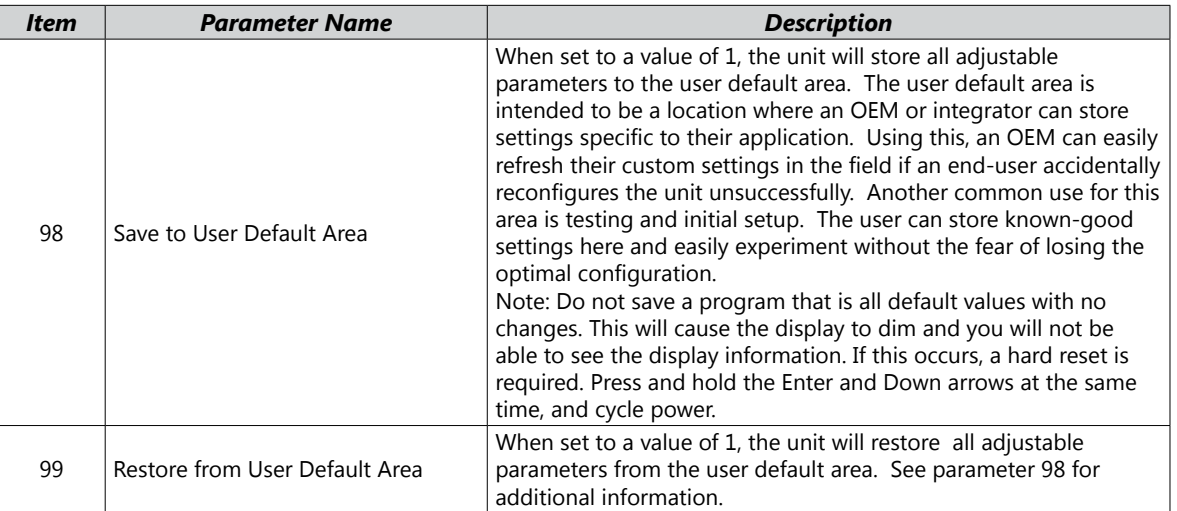

## **Troubleshooting**

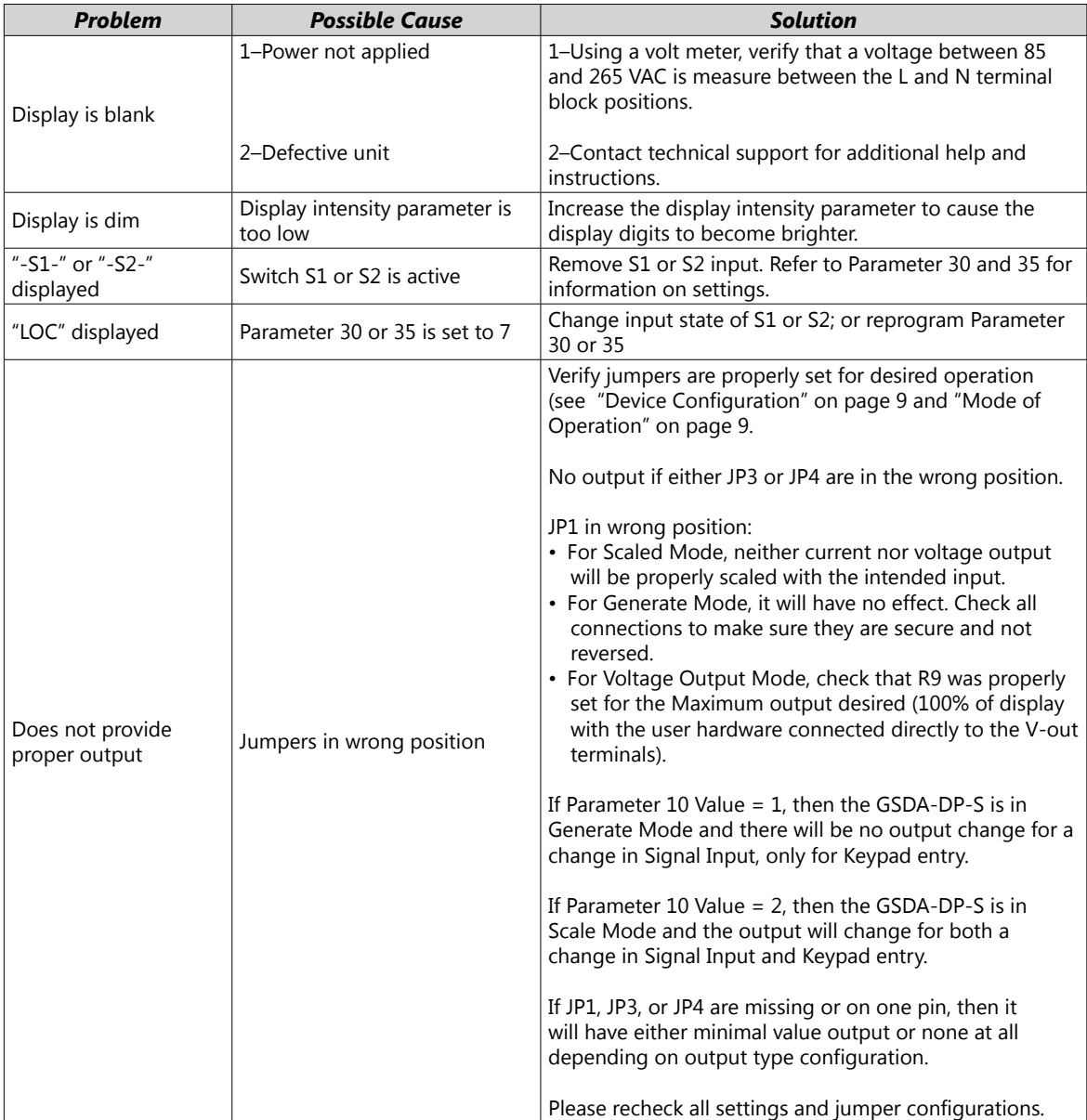